#### Optimization Services, Web Services, and Excel

Kipp Martin University of Chicago Visiting Professor University of Cincinnati

Other Collaborators: Bob Fourer, Gus Gassmann, Jun Ma, and Wayne Sheng.

January 12, 2009

イロン イ御ン イヨン イヨン 一重

 $\eta$ 

### **Outline**

[The Optimization Services Project](#page-2-0)

[The Excel Project](#page-5-0)

[Obtaining the Code](#page-8-0)

[Running the Classes](#page-10-0) [The OSInstance Class](#page-10-0) [The Web Service Class](#page-25-0)

KID KAR KERKER E 1990

### The Optimization Services Project

Optimization Services (OS) integrates numerous COIN-OR projects. The OS project provides:

- $\triangleright$  A set of XML based standards for representing optimization instances (OSiL), optimization results (OSrL), and optimization solver options (OSoL).
- $\triangleright$  A robust API for linear and nonlinear problems.
- $\triangleright$  A command line executable OSSolverService for reading problem instances (OSiL format, nl format, MPS format) and calling a solver either locally or on a remote server.
- <span id="page-2-0"></span> $\triangleright$  Utilities that convert AMPL nl files into the OSiL format and MPS files into the OSiL format.

## The Optimization Services Project

#### OS Continued ...

- $\triangleright$  Standards that facilitate the communication between clients and solvers using Web Services.
- $\triangleright$  Client side software that is used to create Web Services SOAP packages with OSiL instances and OSoL options and contact a server for the OSrL solution.
- $\triangleright$  Server software (reference implementation) that works with Apache Tomcat.

**KOX KOX KEX KEX E YORO** 

# The Optimization Services Project

OS available as COIN-OR project that builds and runs on:

- $\triangleright$  Windows using Microsoft Visual Studio (project files available)
- ▶ Windows using MSYS and Microsoft cl
- $\triangleright$  Windows using MINGW (MSYS + gcc)
- $\triangleright$  Windows using Cygwin and gcc
- $\triangleright$  Windows using Cygwin and cl
- $\triangleright$  Numerous flavors of GNU/Linux (32 and 64 bit)
- $\blacktriangleright$  Solaris
- $\triangleright$  Mac OS X (both Intel and Power PC)
- $\blacktriangleright$  IBM AIX

#### For unit testing platforms see:

[https:](https://projects.coin-or.org/TestTools/wiki/NightlyBuildInAction)

[//projects.coin-or.org/TestTools/wiki/NightlyBuildInAction](https://projects.coin-or.org/TestTools/wiki/NightlyBuildInAction)

# The Excel Project

**Motivation:** originally from teaching a masters level VBA course.

- $\blacktriangleright$  Have students solve large problems get away from typical toy problems
- $\triangleright$  Business school theorem if it is in Excel it is applied
- $\triangleright$  Make licensing issues go away easy to do with COIN-OR
- $\triangleright$  Make problem size issues go away easy to do with COIN-OR
- $\triangleright$  Teach VBA students use VBA to create the model instance
- $\blacktriangleright$  Teach Web Services show the ease and utility of Web Services in Excel/VBA (also XML)

Decided to include as part of the OS project for individuals want to use Excel with COIN-OR solvers.

<span id="page-5-0"></span>**KORK (FRAGE) KEY E POLO** 

# The Excel Project

**Important Disclaimer!** Not meant to compete with the Frontline Systems Solver product.

**Full Disclosure!** Knowledge of VBA absolutely required to use this software!!!

My Objective: if you know a little VBA (arrays, loops, if-then logic), be able to build and solve big problems with no license and size worries.

**KOD KOD KED KED E DAA** 

# The Excel Project

As Aside: COIN-OR in the classroom. I have experimented with three levels at the College of Business at the University of Cincinnati.

- ▶ Provide Visual Studio project files. Have students build models using the OS API and call the COIN-OR solvers. Students need to compile their own code and link with OS lib (among others). Knowledge of  $C_{++}$  a must.
- $\triangleright$  Provide VBA class files and have students build models in VBA and call COIN-OR solvers. Only need to know some VBA. This experiment motivated this talk.
- $\triangleright$  Even less programming Build GAMS models and call COIN-OR solvers (locally or remotely with GAMSlinks). Make use of GAMS scripts for column, cut generation, etc.

# <span id="page-8-0"></span>Obtaining the Code

A zip of all the files necessary is at:

[http:](http://www.coin-or.org/download/binary/OS/excelBinDist.zip)

[//www.coin-or.org/download/binary/OS/excelBinDist.zip](http://www.coin-or.org/download/binary/OS/excelBinDist.zip)

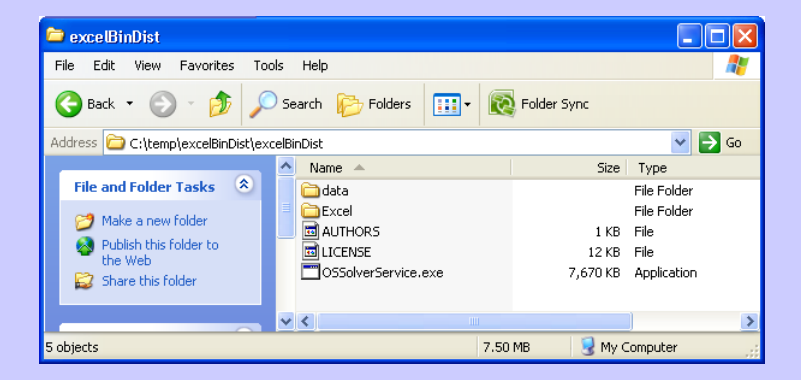

## Obtaining the Code

The Excel files:

 $\triangleright$  clsOSInstance cls – user defined class

 $\triangleright$  parIncVBA.xlsm – example model

 $\triangleright$  clsws OSSolverServiceServic.cls – user defined class

 $\triangleright$  OSWebServiceGUI.xlsm – example of remote call

**KOD KOD KED KED E DAQ** 

#### The big picture:

- <span id="page-10-0"></span> $\triangleright$  The OSSolverService.exe that is part of the download is the executable that will optimize the model formulation. You call this executable from inside Excel. It contains the following solvers:
	- $\triangleright$  COIN-OR **Bonmin** an integer  $+$  nonlinear solver
	- $\triangleright$  COIN-OR Cbc an integer programming solver based on branch-and-cut
	- $\triangleright$  COIN-OR **CIp** a linear programming solver
	- $\triangleright$  COIN-OR **Couenne** an integer  $+$  nonlinear solver  $+$  global
	- $\triangleright$  COIN-OR DyLP a linear programming solver
	- $\triangleright$  COIN-OR **Ipopt** a nonlinear solver (assumes continuous variables)
	- ▶ COIN-OR SYMPHONY a linear integer programming solver

The big picture (continued):

- $\triangleright$  The **OSSolverService.exe** takes a model instance in the OSiL (Optimization Services input Language) XML format.
- ▶ You import **clsOSInstance.cls** from the download into your VBA project. This class has methods that use the XML DOM (Document Object Model) to create a string in the OSiL XML format.
- $\triangleright$  You do not need to worry about the DOM you read data from ranges in the spreadsheet that contain the data and call methods in the **clsOSInstance.cls** that take your data and put it into the DOM.

The OSiL XML string is written to file which is then read and executed by the OSSolverService.exe executable

The first step is open up a workbook and then import clsOSInstance.cls into VBA project. Then create a blank module where you put your code.

Next create an **instance object**.

Dim osinstance As New clsOSInstance

Use the **osinstance** to:

- $\blacktriangleright$  define the variables
- $\blacktriangleright$  define the objective function
- $\blacktriangleright$  define the constraints
- $\blacktriangleright$  define the constraint matrix

KID KAD KE KEDI E I ORA

In the download there is a workbook parIncVBA.xlsm that illustrates this process. The worksheet **parlnc** has the data and when the model is solved the result gets written to the result worksheet. This workbook illustrates solving the problem:

$$
MAX \quad 10 * X1 + 9 * X2
$$

 $.7 * X1 + X2 \leq 630$ 

$$
.5 * X1 + (5/6) * X2 \leq 600
$$

$$
X1 + (2/3) * X2 \leq 708
$$

$$
.1 * X1 + .25 * X2 \leq 135
$$

$$
X1, X2 \geq 0
$$

Variables: the variables are defined in OSiL as

```
<variables numberOfVariables="2">
   <var name="x0" lb="0" />
   <var name="x1" lb="0" />
</variables>
```
to define these in VBA

```
osinstance.numVar = amatrix.Colums.countFor I = 1 To osinstance, numVar
   varLBArray(I) = 0varTypeArray(I) = "C"varUBArray(I) = osinstance.PosInfNext I
Call osinstance.OSgenerateVariables(varLBArray,
   varUBArray, varTypeArray)
```
Objective Function: the objective function is defined in OSiL as

```
<obj maxOrMin="max" numberOfObjCoef="2">
   <coef idx="0">10</coef>
   <coef idx="1">9</coef>
</obj>
```

```
to define these in VBA
```

```
osinstance.isMax = True
For I = 1 To osinstance, numVar
    objCoeffArray(I) = objCoeff.Cells(I, 1)Next I
Call osinstance.OSgenerateObjective(objCoefArray)
```

```
No knowledge of XML is required!!!
```
**KORK (FRAGE) EXPANSION** 

#### Objective Function (continued): the objective function coefficients for objCoefArray(I) come from the range objCoef.

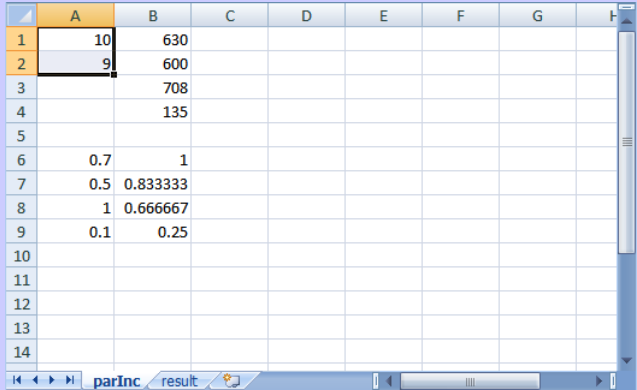

Constraints: the constraints are defined in OSiL as

```
<constraints numberOfConstraints="4">
```

```
<con ub="630" />
```
<con ub="600"/>

- <con ub="708"/>
- $\frac{\text{135}}{\text{135}}$
- </constraints>

to define these in VBA

```
osinstance.numCon = amatrix.Rows.count
For I = 1 To osinstance.numCon
   conUBArray(I) = rhs.Cells(I, 1)conLBArray(I) = -osinstance.PosInfNext I
Call osinstance.OSgenerateConstraints(conLBArray,
   conUBArray)
```
(ロ) (日) (트) (트) 및 이익어

Constraints (continued): the right-hand-side values for conUBArray( I) come from the range rhs.

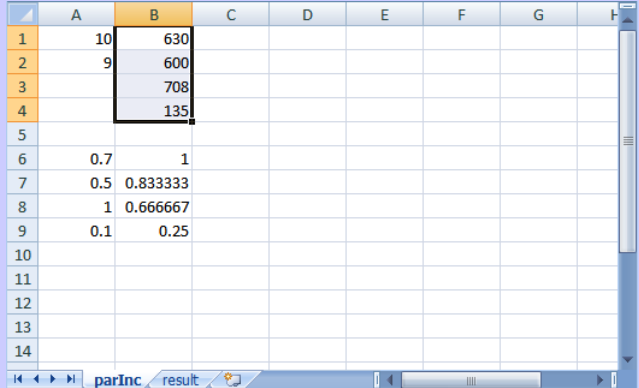

Constraint Matrix Coefficients: the constraint matrix coefficients (sparse storage) are defined in OSiL as

<linearConstraintCoefficients numberOfValues="8">

```
<start>
      <el>0</el><el>4</el><el>8</el>
   </start>
   <rowIdx>
      <el>0</el><el>1</el><el>2</el>
      <el>3</el><el>0</el><el>1</el>
      <el>2</el><el>3</el>
   \langlerowIdx>
   <value>
      <el>0.7</el><el>.5</el><el>1.</el>
      <el>.1</el><el>1.0</el><el>0.8333</el>
      <el>0.6667</el><el>0.25</el>
   </value>
</linearConstraintCoefficients>
                                       4 ロ > 4 団 > 4 ミ > 4 ミ > = 2 + 0 Q Q
```
Constraint Matrix Coefficients (continued: the corresponding VBA code is

For  $J = 1$  To osinstance numVar  $startsArray(J + 1) = startsArray(J) +$ amatrix.Rows.count For  $I = 1$  To osinstance.numCon  $indexesArray(startsArray(J) + I - 1) = I$ valuesArray(startsArray(J) +  $I - 1$ ) = amatrix.Cells(I, J) Next I Next J Call osinstance.OSgenerateLinearConstraintMatrix( startsArray, indexesArray, valuesArray)

Example problem happens to be dense, but the class clsOSInstance.cls is based on a sparse matrix storage system.

Constraint Matrix Coefficients (continued): coefficients for the values array valuesArray( I) come from the range amartix.

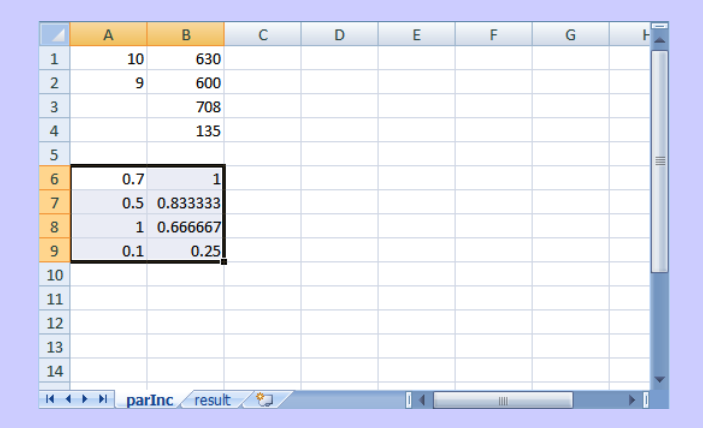

Example of sparse input array. Model is built by row, each row has variable indexes.

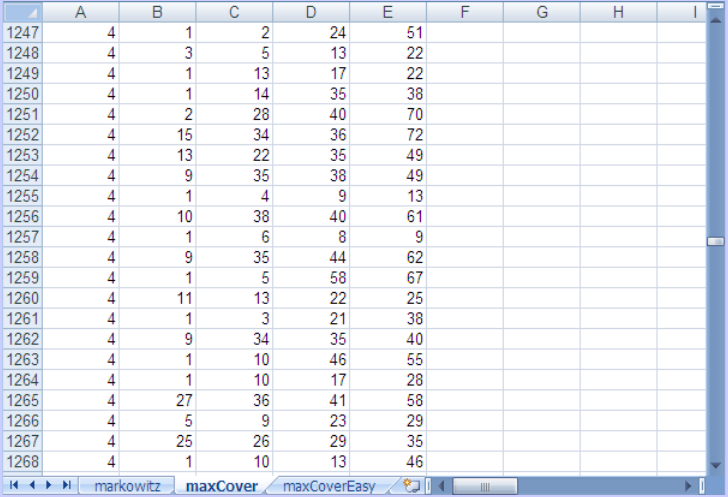

Solving the model: there are two solve methods in class clsOSInstance.cls. One is a synchronous solve and the other is an asynchronous solve. Both of these methods take two arguments:

 $\triangleright$  Argument 1: the location of the OSiL file that was created

 $\triangleright$  Argument 2: the location of the OSrL (result file) that is written by OSSolverService.exe

To write the result to a spreadsheet call the procedure:

Call osinstance.OSWriteResult("result", "C:/result.osrl")

**KORK (FRAGE) KEY E POLO** 

you get the result on the following page.

#### The solution result:

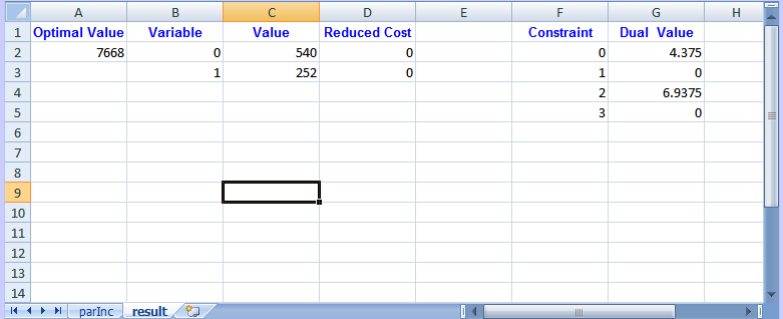

Call a Web Service: the class clsws OSSolverServic.cls allows the user to send the instance to a *remote solver*. This is illustrated in the workbook OSWebServiceGUI.xlsm.

<span id="page-25-0"></span>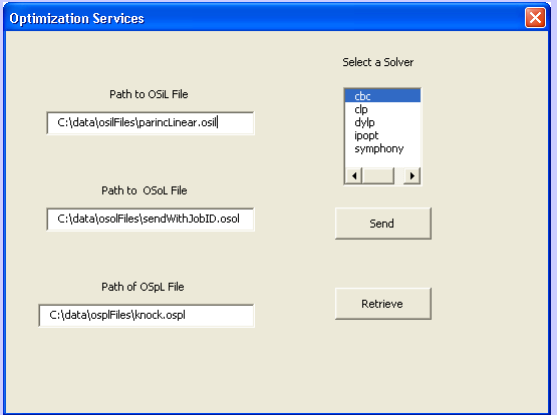

How should a client communicate with a solver server over the network?

- $\blacktriangleright$  The client wants to communicate an instance to the solver server.
- $\blacktriangleright$  The client want to know if a job is done.
- $\blacktriangleright$  The client may wish to "kill" a job.
- $\triangleright$  The client wants to retrieve the result when the problem is optimized.

The OShL (Optimization Services hookup Language) is a protocol that uses WSDL to specify six key methods for communication.

#### The six OShL methods:

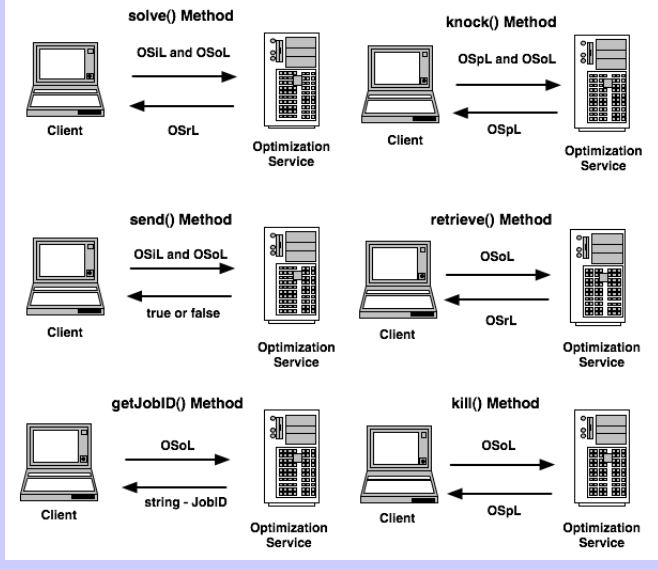

#### Building a Web Service in Excel is trivial.

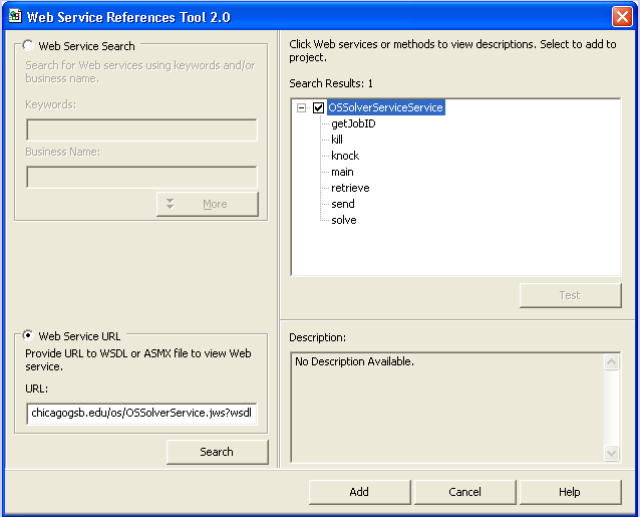

#### The WSDL on the server.

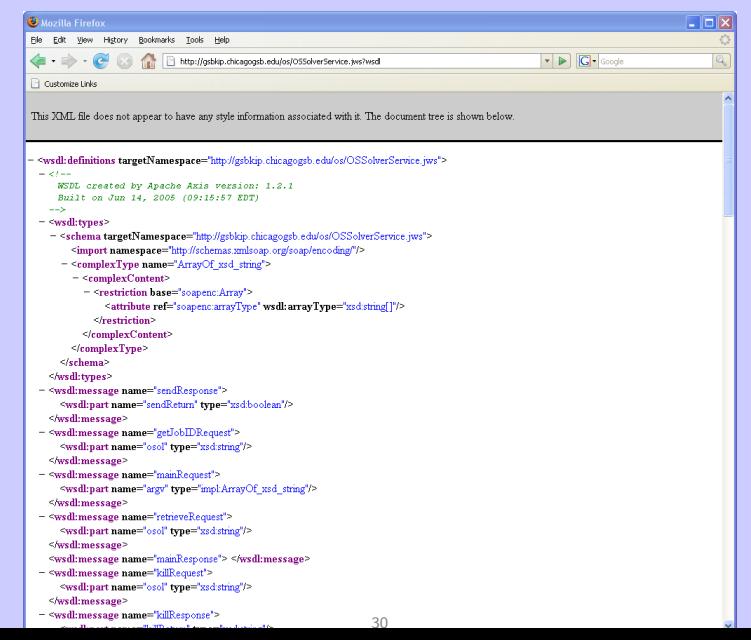

 $\equiv$ 

 $QQQ$ 

The VBA code is trivial, for example, retrieving the result of the solve from the Web Server is as easy as:

Dim ws As New clsws\_OSSolverServiceServic osrl = Retrieve(osol, ws)

where this **Retrieve** method calls underlying function

sc\_OSSolverServiceServic.Retrieve(str\_osol)

created by the Excel Web Services tool.

**KORK (FRAGE) KEY E POLO**